## Разработка цифрового двойника туннельной печи

И.В. Салов, И.А. Щербатов, Ю.А. Салова, А.Ю. Косов, Д.А Чечеткин

*Аннотация* **— Цифровизация в настоящее время ведет интенсивное развитие благодаря росту и развитию встроенных микропроцессоров, средств хранения данных, интеграции сложных компонентов или подсистем в большие комплексы. Все чаще привлекают к себе внимание цифровые двойники из-за активного исследования и внедрения во многих отраслях производства. Можно выделить несколько типов задач, в решении которых цифровые двойники могут быть наиболее эффективны: анализ и риск-ориентированное управление состоянием оборудования, проектирование и ввод в производство нового оборудования, поддержка работы оператора, оптимизация эффективности бизнесопераций и обучение персонала, в том числе студентов техникумов и высших учебных заведений. Данная статья демонстрирует один возможных подходов к разработке цифрового двойника лабораторного стенда, используемого для обучения студентов. В работе описываются разработка 3D-модели стенда для исследования выбросов вредных веществ в атмосферу объектов промышленной энергетики, проведение и обработка экспериментов для получения математической модели стенда на базе его переходных характеристик, расчет настроек регуляторов температуры и содержания кислорода, создание экранов оператора и управляющей программы. Результатом работы является комплекс решений, объединение которых позволит создать цифровой двойник стенда, используемого для обучения студентов.** 

*Ключевые слова***— цифровой двойник, туннельная печь, лабораторный стенд, 3D-модель, математическая модель, автоматизация.**

#### I. ВВЕДЕНИЕ

В настоящее время усиливается тренд на цифровизацию большинства сфер деятельности в промышленности, образовании, экономике [1]. В промышленном производстве активно реализуется концепция промышленного интернета вещей (IIOT - Industry Internet Of Things), которая позволяет

Статья получена 08 августа 2022.

И.А. Щербатов, Национальный исследовательский университет «Московский энергетический институт» (e-mail: ShcherbatovIA@mpei.ru).

Д.А. Чечеткин, Национальный исследовательский университет «Московский энергетический институт» (e-mail: ChechetkinDA@mpei.ru).

обеспечить комплексную автоматизацию функционирования ключевых подразделений предприятия, создать единое информационное пространство, объединяющее воедино все измеряемые и контролируемые величины, эксплуатируемое оборудование, и управлять полным жизненным циклом предприятия удаленно с минимальным количеством персонала [2]. Одним из элементов IIOT может быть цифровой двойник (ЦД), который позволяет существенно расширить возможности облачных аналитических сервисов, используемых в концепции промышленного интернета вещей четвертой промышленной революции [3]. Разработка подобных систем в настоящее время ведется и в Российской Федерации [4-5].

Вслед за производством темпы цифровизации растут также и в образовании, где зачастую используются те же технологии. При подготовке инженерных кадров ЦД позволяет обучающимся получить опыт взаимодействия с оборудованием, вмешательство в работу которого может нести за собой существенные риски, включая финансовые потери и угрозу жизни и здоровью людей. Также ЦД позволяют получить доступ к оборудованию, когда он затруднён ввиду его малочисленности или удаленности самого оборудования. Уже сейчас имеются примеры работ, где описывается использование ЦД для обучения оперативно-диспетчерского персонала автоматизированных промышленных комплексов [6], моделирования установок в образовательных целях [7] или лабораторий [8].

В данной статье рассматривается один из возможных подходов к разработке ЦД лабораторного стенда, используемого для обучения студентов ВУЗов.

### II. ПОСТАНОВКА ЗАДАЧИ

Исследуемый стенд предназначен для изучения диффузионного и кинетического режимов сжигания природного газа, а также влияния режима горения на состав уходящих газов.

Основными элементами лабораторной установки (рис.1) для изучения выбросов оксидов азота при диффузионном и кинетическом сжигании являются туннельная печь с сечением 130х130 мм и длиной камеры 600 мм и газовая горелка с расходом природного газа до 2 нм3/ч. Также предусмотрен вытяжной вентилятор для отвода уходящих газов [9].

ЦД – это виртуальная модель объекта и происходящих в нем процессов, которая взаимодействует с реальным объектом для сбора

И.В. Салов, Национальный исследовательский университет «Московский энергетический институт» (e-mail: saloviv@mpei.ru).

Ю.А. Салова, Национальный исследовательский университет «Московский энергетический институт» (e-mail: kuznetsovyulal@mpei.ru).

А.Ю. Косов, Национальный исследовательский университет «Московский энергетический институт» (e-mail: KosovAY@mpei.ru).

информации [10]. Наиболее подходящим типом ЦД для лабораторного стенда является «двойник-экземпляр» (рис.2). Основными составляющими такого ЦД являются трехмерная и математическая модель исходного агрегата. 3D-модель служит для визуализации и наглядности работы с двойником. По математической модели выполняются расчеты для анализа состояния оборудования и происходящих в нем процессов. В качестве математической модели для лабораторного стенда может выступать модель динамики в форме переходной характеристики стенда как объекта управления.

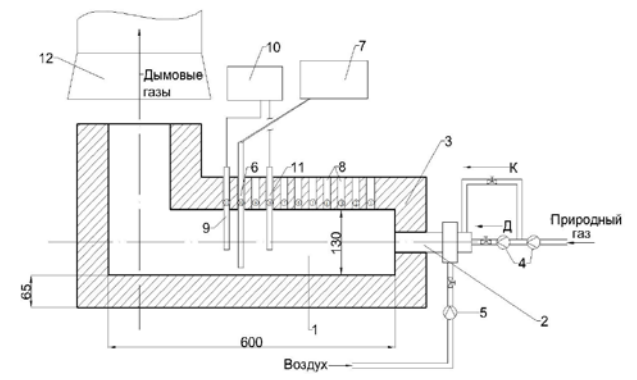

Рис. 1. Лабораторная установка для определения оксидов азота при кинетическом и диффузионном режимах сжигания газообразного топлива: 1 – топочное пространство; 2 – газогорелочное устройство; 3 – огнеупорное ограждение (шамотный легковес); 4 – ротаметры для замеров расхода газа; 5 – ротаметр для замеров расхода воздуха; 6 – переносная газозаборная трубка; 7 – газоанализатор; 8 – отверстия для проведения замеров в топочном пространстве; 9 – термопара в чехле (первичный прибор); 10 – прибор для снятия показаний термопар (вторичный прибор); 11 – термопары; 12 – вытяжка дымовых газов;

К – кинетический режим; Д – диффузионный режим

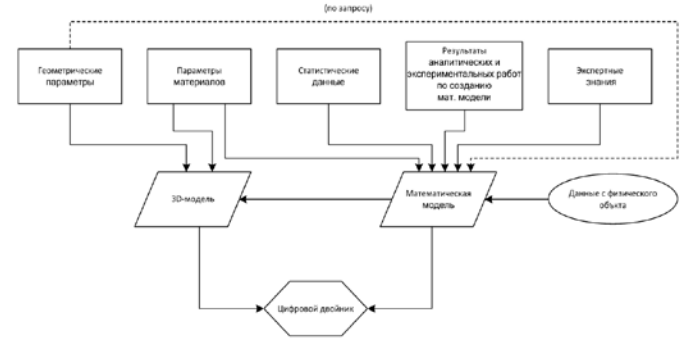

Рис. 2. Схема структуры ЦД типа «двойник-экземпляр» Цель исследования состоит в повышения эффективности процесса обучения за счет создания ЦД, состоящего из двух частей - 3D-модели и модели объекта в форме передаточной функции. Выполнение указанной цели возможно при решении ряда взаимосвязанных задач:

- 1. разработка 3D-модели лабораторного стенда;
- 2. проведение экспериментов для определения параметров объекта управления;
- 3. расчет настроек регуляторов;
- 4. разработка программы управления и экрана оператора.

## III. РАЗРАБОТКА 3D-МОДЕЛИ ЛАБОРАТОРНОГО СТЕНДА

Процесс разработки 3D-модели стенда разделен на 3 этапа. На первом этапе создана модель туннельной печи (рис.3), для чего произведен разбор одного из имеющихся стендов и снятие всех необходимых для построения размеров. На втором этапе разрабатывался универсальный корпус лабораторного стенда (рис.4), который предназначен для размещения установок, схожих с туннельной печью. Последний этап включал в себя доработку модели стенда и его деталей для установки конкретной туннельной печи (рис.5).

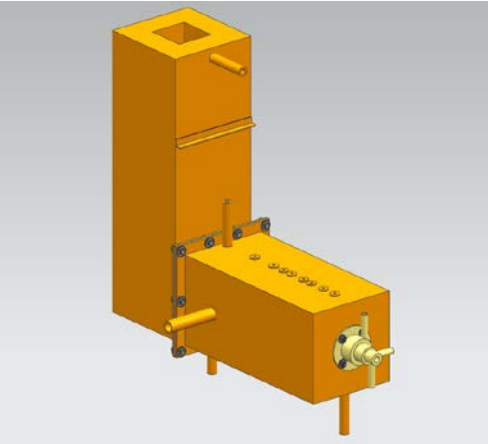

Рис. 3. 3D-модель туннельной печи (трехмерный вид)

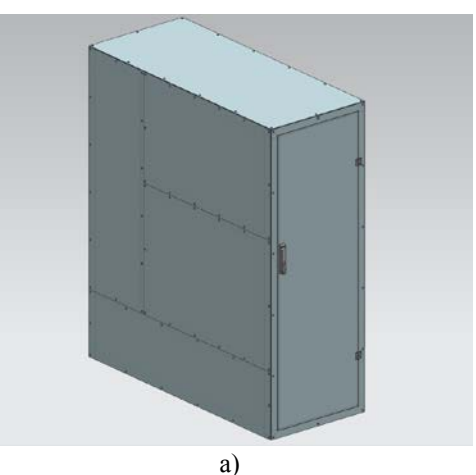

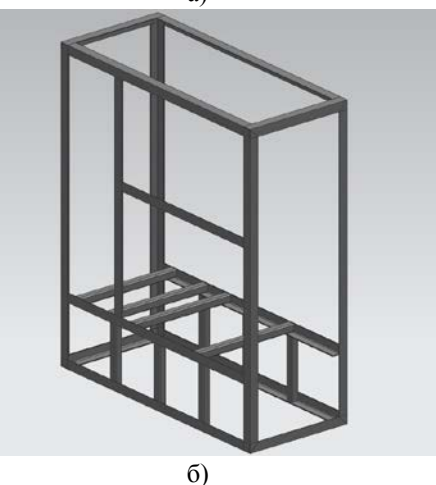

Рис. 4. 3D-модель универсального корпуса лабораторного стенда: а - трехмерный вид; б - трехмерный вид без панелей

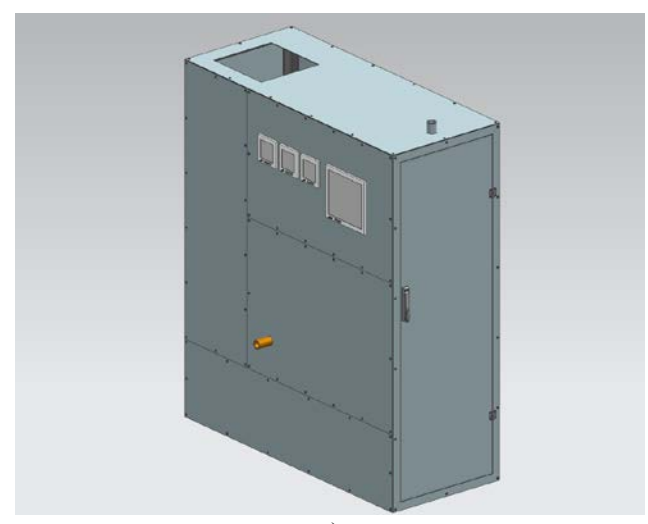

а)

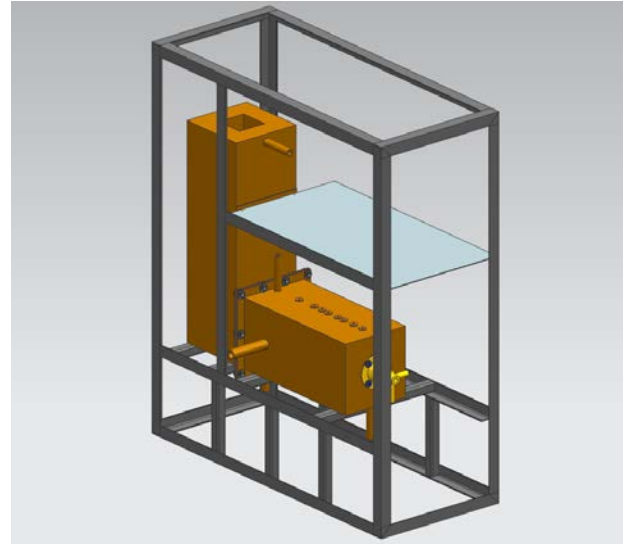

 $(6)$ Рис. 5. 3D-модель корпуса лабораторного стенда с туннельной печью: а - трехмерный вид; б - трехмерный вид без панелей

## IV. ПОЛУЧЕНИЕ МАТЕМАТИЧЕСКОЙ МОДЕЛИ

Простейшим методом получения модели объекта в условиях наличия доступа к стенду является снятие его переходной характеристики экспериментальным путем.

Переходная характеристика (h(t)) – это реакция системы на единичное ступенчатое воздействие Δ(t) [11]. Поскольку нанести такое воздействие на практике не удается, обычно подается ступенчатое возмущение x(t) произвольной величины, которое может быть представлено в виде:

$$
x(t) = k \cdot \Delta(t), \qquad (1)
$$

где k – произвольный коэффициент. Из полученной зависимости, называемой кривой разгона y(t), возможно построить переходную характеристику путем отношения первой к величине возмущения:

$$
h(t) = \frac{y(t) - y_0}{x_{end} - x_0},
$$
 (2)

где  $y_0$  – начальное значение выходной величины,  $x0$  – начальное значение входной величины,  $x_{end}$  – конечное значение входной величины.

Для снятия кривой разгона объект необходимо вывести из предварительно установившегося стационарного состояния, изменив одну из входных величин. Затем необходимо фиксировать значение выходной величины через небольшие промежутки времени до тех пор, пока объект не выйдет на новое стационарное состояние. Для увеличения точности результатов рекомендуется снимать кривые разгона изменяя входную величину, как в сторону увеличения, так и в сторону уменьшения (в прямом и обратном направлении).

В рамках проводимых экспериментов измеряемыми величинами выбраны температура в точке №6, соответствующей 2/3 всей длины туннельной печи, а также содержание кислорода в уходящих газах. Регулирующее воздействие может быть подано по двум каналам – по каналу расхода природного газа и по каналу расхода воздуха.

Поскольку лабораторный стенд способен работать в двух режимах подачи топлива и окислителя, следует также учесть возможность различия параметров объекта при работе в каждом из них.

Таким образом, необходимо произвести 8 экспериментов, в ходе которых регистрируются прямые и обратные переходные процессы при подаче возмущений по каналу расхода газа и по каналу расхода воздуха при диффузионном режиме горения, а также аналогичные при кинетическом режиме. С учетом того, что каждый переходный процесс длится около 20 минут, для записи изменения параметров во времени решено использовать видеофиксацию показаний приборов с последующим перенесением значений параметра и соответствующих им значений времени в электронную таблицу.

Для каждого эксперимента определен следующий порядок проведения:

1. Выход процесса в стационарное состояние;

2. Фиксация начальных значений измеряемых параметров, а также расходов газа и воздуха;

3. Внесение возмущения;

4. Видеофиксация изменения параметров до выхода на новое стационарное состояние;

5. Фиксация конечных значений измеряемых параметров, а также расходов газа и воздуха.

Результатами проведения экспериментов являются протоколы снятия кривых разгона, содержащие информацию о режиме горения, переходном процессе, канале подачи возмущающего воздействия, начальных и конечных значениях измеряемых параметров, расходов газа и воздуха, а также полученные из видеофайлов зависимости измеряемых параметров от времени в табличном виде.

Далее необходимо провести обработку результатов проведенных экспериментов, которая подразумевает получение из таблиц переходной характеристики в виде аналитической зависимости h(t), каждый из коэффициентов которой определен.

Для выбора аппроксимирующей функции необходимо построить график исследуемой зависимости на основании данных таблицы. Чтобы получить график переходной характеристики из табличных данных для каждой строки таблицы значений конкретного измеряемого параметра (P) с порядковым номером i было рассчитано значение переходной характеристики (Hi) по формуле (3) в случае подачи возмущения расходом газа или по формуле (4) в случае подачи возмущения расходом воздуха:

$$
H_i = \frac{P_i - P_0}{Gr_{end} - Gr_0},
$$
\n(3)

$$
H_i = \frac{P_i - P_0}{GB_{end} - GB_0}.
$$
 (4)

По полученным значениям необходимо построить графики. Пример графиков в среде Mathcad для переходной характеристики температуры в первом эксперименте показан на рис.6.

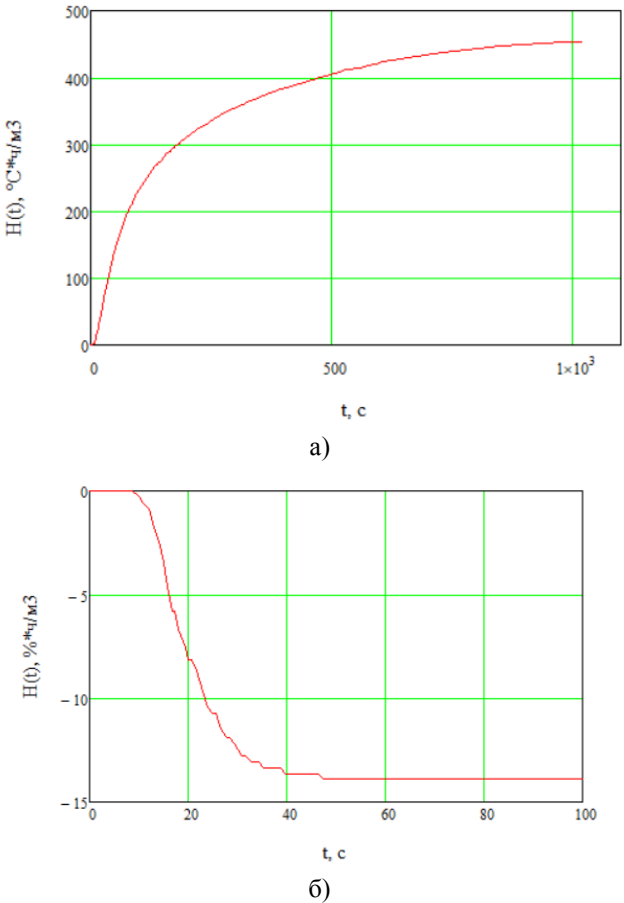

Рис. 6. Переходная характеристика (эксперимент 1) а - температуры

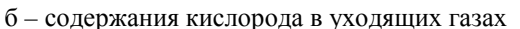

На основании анализа полученных графиков, аппроксимирующей функцией для получения переходных характеристик выбрана переходная характеристика соединения A- и З-звеньев, имеющая вид:

$$
h(t) = K \cdot (1 - e^{\frac{-(t-\tau)}{T_A}}), \tag{5}
$$

где K – коэффициент передачи А-звена, T<sub>A</sub> – постоянная времени А-звена, τ – время запаздывания Ззвена.

Для расчета необходимых коэффициентов зависимости с помощью среды Mathcad решалась система из трех уравнений, суть которых заключалась в подстановке в выражение (5) на место h(t) и t значений из таблицы.

Для каждого из режимов горения по каждому каналу возмущения были проведены два эксперимента, конечным результатом расчета коэффициентов переходных характеристик будем считать среднее арифметическое двух экспериментов. Полученные значения приведены в таблицах 1 и 2.

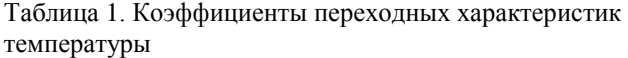

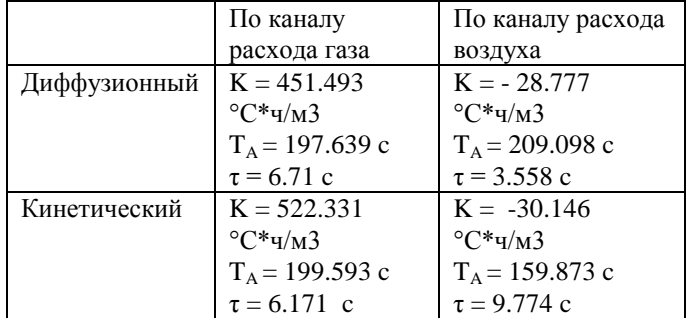

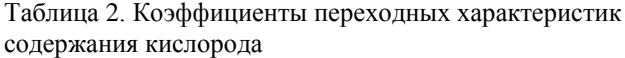

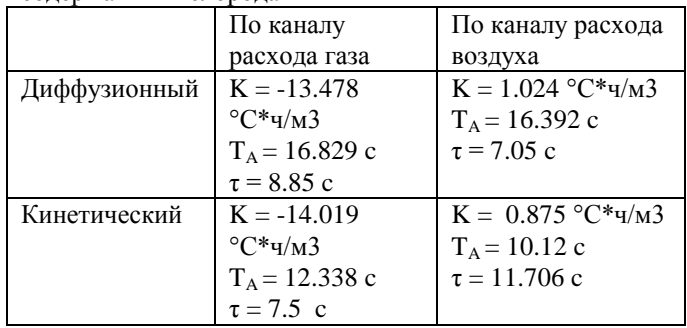

## V. РАСЧЕТ НАСТРОЕК РЕГУЛЯТОРОВ

Расчет настроек регулятор температуры и содержания кислорода необходимо вести с учетом многомерности создаваемой автоматической системы регулирования (АСР). Структурная схема такой АСР представлена на рис.7 [11].

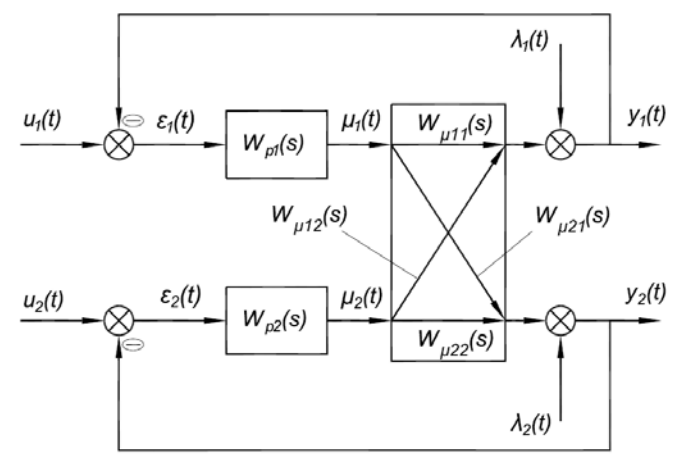

Рис. 7. Структурная схема многомерной АСР

Получение настроек регуляторов многомерной АСР на заданный запас устойчивости предполагает рассматрение ее как одноконтурной АСР какой-либо одной регулируемой величины с обобщенным объектом, включающим в себя как собственно объект, так и все остальные регуляторы. При этом считается, что настройки входящих в обобщенный объект регуляторов таковы, что он устойчив. Передаточные функции обобщенных объектов для первого и второго регуляторов соответственно выглядят следующим образом:

$$
W_{\mu 10\delta}(s) = \frac{W_{\mu 11}(s) + W_{p2}(s) \cdot \left[W_{\mu 11}(s) \cdot W_{\mu 22}(s) - W_{\mu 12}(s) \cdot W_{\mu 21}(s)\right]}{1 + W_{\mu 22}(s) \cdot W_{p2}(s)},
$$
(6)

$$
W_{\mu206}(s) = \frac{W_{\mu22}(s) + W_{\text{pl}}(s) \cdot \left[W_{\mu11}(s) \cdot W_{\mu22}(s) - W_{\mu12}(s) \cdot W_{\mu21}(s)\right]}{1 + W_{\mu11}(s) \cdot W_{\text{pl}}(s)}.
$$
 (7)

Расчет производится итеративным методом. Первоначальные значения параметров для передаточных функций регуляторов  $W_{p1}(s)$  и  $W_{p2}(s)$  рассчитываются как для простой одноконтурной АСР с передаточными функциями объектов  $W_{\mu 11}(s)$  и  $W_{\mu 22}(s)$  соответственно. Затем происходит расчет настроек регуляторов для обобщенных объектов с передаточными функциями (6) и (7) до тех пор, пока устойчивость каждого замкнутого контура системы будет не хуже заданной.

Полученный таким образом настройки ПИрегуляторов температуры и содержания кислорода представлены в таблице 3. При этом регулирование температуры осуществляется расходом газа, а регулирование содержания кислорода – расходом воздуха.

Таблица 3. Настройки ПИ-регуляторов температуры и содержания кислорода

|              | Температура                                                      | Содержание                            |
|--------------|------------------------------------------------------------------|---------------------------------------|
|              |                                                                  | кислорода                             |
|              | Диффузионный   $K_p = 0.003$ , м <sup>3</sup> /°С <sup>*</sup> ч | $K_p = 0.68$ , $M^3\%$ <sup>*</sup> 4 |
|              | $T_i = 10$ , c                                                   | $T_i = 10$ , c                        |
| Кинетический | $K_p=0.039$ , м <sup>3</sup> /°C*ч                               | $K_p = 1.49$ , $M^3/%*q$              |
|              | $T_i = 30.731$ , c                                               | $T_i = 11.771$ , c                    |

## VI. РАЗРАБОТКА ЭКРАНА ОПЕРАТОРА И FBD-ПРОГРАММЫ

В современных АСУ ТП верхний уровень управления чаще всего представлен системой SCADA (Supervisory Control And Data Acquisition - диспетчерское управление и сбор данных). На первоначальном этапе необходимо создать экрана оператора, обеспечивающий интерфейс АСУ, а также программу автоматизации процесса управления.

Разработка экрана оператора для управления лабораторным стендом велась с ориентацией на проведение эксперимента, цель которого состоит в изучении влияния перехода из одного режима горения в другой на состав уходящих газов и распределение температуры по длине печи при поддержании заданных значений температуры в точке 6 и содержания кислорода. Подразумевается, что в случае необходимости проведения других экспериментов будут разработаны отдельные экраны, для которых данный будет служить шаблоном, поэтому на нем необходимо предусмотреть элементы, позволяющие максимально расширить функционал. Дополнительно, учитывалось, что разработанный экран будет использоваться также на контроллере с возможностью управления при помощи сенсорного дисплея.

Таким образом, на экране необходимо разместить:

- мнемосхему туннельной печи, на которой необходимо отобразить все измеряемые параметры;
- блок кнопок, выполняющих запуск и остановку печи;
- блок кнопок, выполняющих переключение между режимами горения;
- блок, реализующий установку задания по температуре.

Отдельным экраном реализована функция отображения графиков изменения измеряемых параметров во времени. Для переключения экранов предусмотрена специальная кнопка. Разработанные экраны оператора представлены на рис. 8-9.

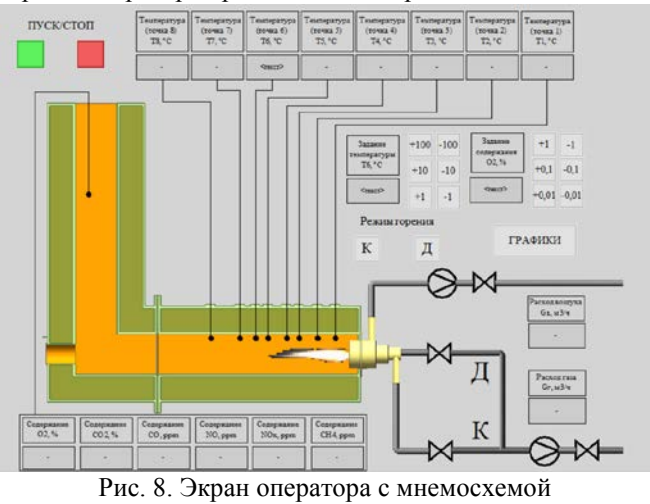

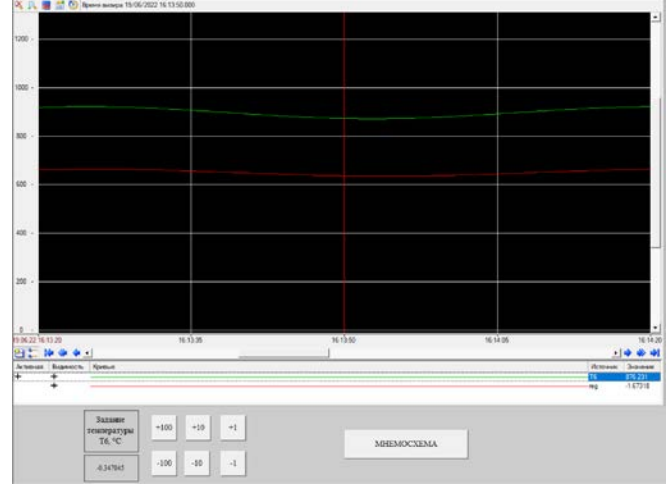

Рис. 9. Экран оператора с графиками изменения параметров во времени

FBD (англ. Function Block Diagram - язык функционально-блоковых диаграмм [12]) – язык программирования стандарта МЭК 61131-3, который используется для программирования программируемых логических контроллеров (ПЛК). FBD-программа представляет из себя цепочку последовательно исполняемых блоков-функций, входящих в стандартные библиотеки или написанные пользователем на одном из языков МЭК 61131-3.

В разработанной программе можно выделить две основные функции:

- функция регулирования температуры и содержания кислорода;
- функция переключения режима горения.

Особенностью реализации функции переключения режима горения являлась необходимость предотвратить погасание факела. Для этого переход из одного режима в другой должен быть реализован таким образом, чтобы клапаны «Д» и «К» не оказались в любой момент одновременно закрыты. Наилучшим решением в данной ситуации будет организовать переход таким образом, чтобы на протяжении некоторого интервала времени газ поступал из обоих клапанов. Часть программы, выполняющая указанную задачу, представлена на рис. 10.

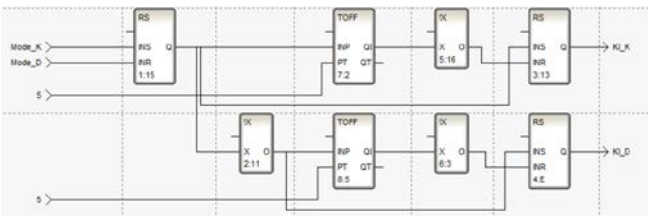

Рис. 10. Часть FBD-программы, реализующая функцию переключения режима горения

Нажатие на кнопку «К» на экране оператора (рис. 3.3) передает значение переменной Mode\_K=1, а при отпускании кнопки переменная вновь становится равна 0. Тем же образом кнопка «Д» работает с переменной Mode\_D. После нажатия кнопки «К» выход Q первого блока RS принимает значение 1, а после нажатия кнопки «Д» - 0. Верхний блок TOFF позволяет выполнить задержку закрытия клапана «К», управляемого переменной Kl\_K, при переключении на диффузионный режим горения, поскольку выход QI принимает значение 0 лишь спустя 5 секунд после подачи сигнала на переключение, и в инвертируемом виде подается на вход блока RS, отвечающий за сброс переменной Kl\_K в 0. Аналогично, нижний блок TOFF реализует задержку закрытия клапана «Д».

На рис. 11 показана часть программы, отвечающая за регулирование температуры. Регулирования кислорода организованно аналогичным образом.

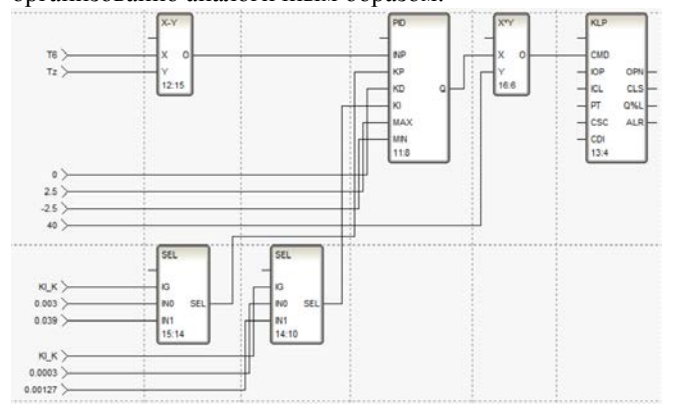

Рис. 11. Часть FBD-программы, отвечающая за регулирование температуры

Блок X-Y рассчитывает сигнал рассогласования как разницу текущего значения регулируемого параметра T6 (температуры в точке 6), и задания Tz. Блоки SEL переключают параметры KP и KI настройки блока PID в зависимости от текущего режима горения. Поскольку регулирующее воздействие, создаваемое блоком PID, имеет размерность м3/ч, а на вход блока KLP необходимо подавать значение в процентах открытия

клапана, необходимо выполнять перевод. Так как заявлена линейная пропускная характеристика клапана, перевод можно выполнить с помощью блока умножения, исходя из того, что при полностью закрытом клапане расход газа равен 0, а при полностью открытом – максимальному значению, в качестве которого взят максимальный расход горелки 2.5 м3/ч.

## VII. ЗАКЛЮЧЕНИЕ

В ходе выполнения данной работы был решен ряд задач, необходимых для разработки ЦД стенда для исследования выбросов вредных веществ в атмосферу объектов промышленной энергетики. Были описаны разработка 3D-модели стенда, проведение и обработка экспериментов для получения модели стенда, выполнен расчет настроек регулятора, созданы экраны оператора и управляющая программа.

Результатом работы является комплекс решений, объединение которых позволит создать ЦД стенда, используемого для обучения студентов. Также, данная работа может являться примером одного из возможных подходов к разработке ЦД.

### БИБЛИОГРАФИЯ

- [1] Курдюкова Г.Н., Рукина Е.И., Шувалова Д.Г., Далакян М.А. Цифровизация и консалтинг в сфере энергетики как новый виток развития взаимодействия в энергетической отрасли // Экономика и предпринимательство. 2021 № 4.С 319-325.
- [2] Цуриков, Г. Н. Применение промышленного интернета вещей на объектах энергетики / Г. Н. Цуриков, И. А. Щербатов // Мехатроника, автоматика и робототехника. – 2018. – № 2. – С.  $97-100$
- [3] Применение цифровых двойников с целью повышения надёжности работы оборудования в энергетике / И. А. Щербатов, А. Н. Долгушев, В. А. Агибалов, М. В. Белов // Мехатроника, автоматика и робототехника. – 2021. – № 7. – С. 41-45. – DOI 10.26160/2541-8637-2021-7-41-45.
- [4] Building a digital capacitor model for diagnostic and predictive analytics applications / V. Agibalov, M. Belov, A. Dolgushev, I. Shcherbatov // AIP Conference Proceedings, Krasnoyarsk, 29–30 апреля 2021 года / Krasnoyarsk Scientific Centre of the Siberian Branch of the Russian Academy of Sciences. – Melville, New York, United States of America: AIP Publishing, 2021. – P. 40034. – DOI 10.1063/5.0072158.
- [5] Subsystem for Building a Digital Twin of the Main and Auxiliary Equipment of Thermal Scheme of Thermal Power Plant / I. Shcherbatov, V. Agibalov, A. Dolgsuhev, M. Belov // Society 5.0: Human-Centered Society Challenges and Solutions. – Cham : Springer, 2022. – P. 239-249. – DOI 10.1007/978-3-030-95112- 2\_20.
- [6] Использование цифровых двойников при обучении оперативнодиспетчерского персонала автоматизированных промышленных комплексов / В. В. Грачев, Л. П. Мышляев, Г. В. Макаров [и др.] //Информационно-коммуникационные технологии педагогическом образовании. – 2021. – № 3(72). – С. 52-57.
- [7] Жабицкий, М. Г. Концепция комплексного цифрового двойника сложного инженерного объекта на примере исследовательского реактора НИЯУ МИФИ / М. Г. Жабицкий, С. А. Ожерельев, Г. В. Тихомиров // International Journal of Open Information Technologies. – 2021. – Т. 9. – № 8. – С. 43-51.
- [8] Перухин, М. Ю. Цифровой двойник лаборатории систем управления химико-технологическими процессами / М. Ю. Перухин, М. Ю. Васильева, Г. К. Кадырова // Современные наукоемкие технологии. – 2021. – № 6-1. – С. 84-90. – DOI 10.17513/snt.38702.
- [9] Определение выбросов и приземных концентраций оксидов азота от ТЭЦ МЭИ. Лабораторная работа N3: методическое пособие по курсу "Природоохранные технологии", по направлению "Теплоэнергетика"/В. И. Кормилицын, В. Б.

Прохоров, М. Г. Лысков, Моск. энерг. ин-т (МЭИ ТУ). – М. : Изд-во МЭИ, 2006 .

- [10] Салов, И. В. Применение цифровых двойников и киберфизических систем на объектах генерации тепловой и электрической энергии / И. В. Салов, И. А. Щербатов, Ю. А. Салова // International Journal of Open Information Technologies. – 2022. – Т. 10. – № 3. – С. 57-62.
- [11] Ротач В. Я. Теория автоматического управления : учебник для вузов / В. Я. Ротач . – 2-е изд., перераб. и доп . – М. : Изд-во МЭИ, 2004 . – 400 с. - ISBN 5-7046-0924-4 .
- [12] ГОСТ Р МЭК 61131-3-2016 Контроллеры программируемые. программирования. URL:<br>ument/1200135008 (Дата обращения: https://docs.cntd.ru/document/1200135008 (Дата 05.06.2022)

# Development of a tunnel kiln digital twin

I.V. Salov, I.A. Shcherbatov, J.A. Salova, A.Y. Kosov, D.A. Chechetkin

*Abstract***— Digital twins are increasingly gaining attention due to active research and implementation in many industries. There are several types of tasks where digital twins can be most effective: analysis and risk-based management of the equipment state, design and commissioning of new equipment, support for the operator, optimization of the business operations efficiency and personnel training, including students of technical schools and higher educational institutions. This article demonstrates one possible approach to developing a digital twin of a laboratory bench used for student education. The paper describes the development of a 3D model of a stand for the study of industrial energy facilities harmful substances emissions into the atmosphere, the conduct and processing of experiments to obtain a mathematical model of the stand based on its transient characteristics, the calculation of settings for temperature and oxygen content controllers, the creation of operator screens and a control program. The result of the work is a set of solutions, the combination of which will create a digital twin of the stand used for teaching students.**

*Keywords***— digital twin, tunnel oven, laboratory bench, 3D model, mathematical model, automation.**

#### **REFERENCES**

[1] Kurdyukova G.N., Rukina E.I., Shuvalova D.G., Dalakyan M.A. Digitalization and consulting in the energy sector as a new round of development of interaction in the energy industry // Ekonomika i predprinimatel'stvo. 2021 No. 4.C 319-325.

[2] Tsurikov, G. N. Application of the Industrial Internet of Things at Energy Facilities / G. N. Tsurikov, I. A. Shcherbatov // Mechatronika, avtomatika i robototekhnika. - 2018. - No. 2. - P. 97-100.

[3] The use of digital twins to improve the reliability of equipment in the power industry / I. A. Shcherbatov, A. N. Dolgushev, V. A. Agibalov, M. V. Belov // Mechatronika, avtomatika i robototekhnika. - 2021. - No. 7. - P. 41-45. – DOI 10.26160/2541-8637-2021-7-41-45.

[4] Building a digital capacitor model for diagnostic and predictive analytics applications / V. Agibalov, M. Belov, A. Dolgushev, I. Shcherbatov // AIP Conference Proceedings, Krasnoyarsk, 29–30 апреля 2021 года / Krasnoyarsk Scientific Centre of the Siberian Branch of the Russian Academy of Sciences. – Melville, New York, United States of America: AIP Publishing, 2021. – P. 40034. – DOI 10.1063/5.0072158.

[5] Subsystem for Building a Digital Twin of the Main and Auxiliary Equipment of Thermal Scheme of Thermal Power Plant / I. Shcherbatov, V. Agibalov, A. Dolgsuhev, M. Belov // Society 5.0: Human-Centered Society Challenges and Solutions. – Cham : Springer, 2022. – P. 239-249. – DOI 10.1007/978-3-030-95112-2\_20.

[6] The use of digital twins in the training of operational dispatch personnel of automated industrial complexes / V. V. Grachev, L. P. Myshlyaev, G. V. Makarov [et al.] // Informatsionno-kommunikatsionnyye tekhnologii v pedagogicheskom obrazovanii. - 2021. - No. 3(72). - S. 52- 57.

[7] Zhabitsky, M. G. The concept of a complex digital twin of a complex engineering object on the example of the research reactor of NRNU MEPhI / M. G. Zhabitsky, S. A. Ozherelyev, G. V. Tikhomirov // International Journal of Open Information Technologies. - 2021. - T. 9. - No. 8. - S. 43- 51.

[8] Perukhin, M. Yu. Digital twin of the laboratory of control systems for chemical and technological processes / M. Yu. Perukhin, M. Yu. Vasil'eva, G. K. Kadyrova // Sovremennyye naukoyemkiye tekhnologii. - 2021. - No. 6-1. - S. 84-90. – DOI 10.17513/snt.38702.

[9] Determination of emissions and ground concentrations of nitrogen oxides from MPEI CHP. Laboratory work N3: methodological guide for the course "Environmental technologies", in the direction of "Heat power engineering" / V. I. Kormilitsyn, V. B. Prokhorov, M. G. Lyskov, Moscow Power Engineering Institute (MPEI TU) . - M. : MPEI Publishing House, 2006

[10] Salov, I. V. Application of digital twins and cyber-physical systems at thermal and electric power generation facilities / I. V. Salov, I. A. Shcherbatov, Yu. A. Salova // International Journal of Open Information Technologies. - 2022. - T. 10. - No. 3. - S. 57-62.

[11] Rotach V. Ya. Theory of automatic control: a textbook for universities / V. Ya. Rotach. - 2nd ed., revised. and add. - M. : MPEI Publishing House, 2004 . – 400 s. - ISBN 5-7046-0924-4.

[12] GOST R IEC 61131-3-2016: Programmable controllers. Programming languages. URL: https://docs.cntd.ru/document/1200135008 (Date of access: 06/05/2022)